# Big Data and Economics

Lecture 6: Webscraping: (1) Server-side and CSS

# Kyle Coombs

# Bates College | [ECON 368](https://github.com/-big-data-and-economics/big-data-class-materials)

# **Contents**

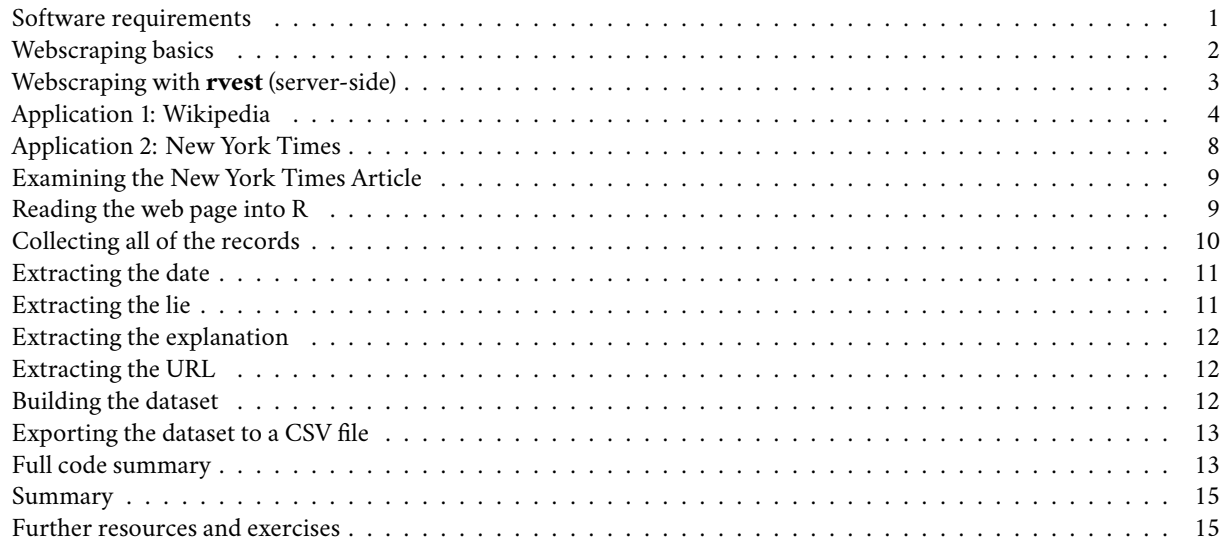

# <span id="page-0-0"></span>**Software requirements**

### **External software**

Today we'll be using [SelectorGadget,](https://selectorgadget.com/) which is a Chrome extension that makes it easy to discover CSS selectors. (Install the extension directly [here](https://chrome.google.com/webstore/detail/selectorgadget/mhjhnkcfbdhnjickkkdbjoemdmbfginb).) Please note that SelectorGadget is only available for Chrome. If you prefer using Firefox, then you can try [ScrapeMate.](https://addons.mozilla.org/en-US/firefox/addon/scrapemate/) The student presentation will go in depth.

### **R packages**

- New: **rvest**, **janitor**, **polite**, **xml2**
- Already used: **tidyverse**, **lubridate**

Recall that **rvest** was automatically installed with the rest of the tidyverse. These lecture notes assume that you have at least installed **rvest** 1.0.0, which install.packages("tidyverse") should give you.

```
## Load and install the packages that we'll be using today
if (!require("pacman")) install.packages("pacman")
pacman::p_load(tidyverse, rvest, lubridate, janitor, hrbrthemes,polite)
## My preferred ggplot2 plotting theme (optional)
theme_set(theme_minimal())
```
### **Attribution**

Most of these notes taken from work by [Grant McDermott](https://raw.githack.com/uo-ec607/lectures/master/06-web-css/06-web-css.html) and [José Roberto Ayala Solares.](https://towardsdatascience.com/web-scraping-tutorial-in-r-5e71fd107f32)

# <span id="page-1-0"></span>**Webscraping basics**

The next two lectures are about getting data, or "content", off the web and onto our computers. We're all used to seeing this content in our browsers (Chrome, Firefox, etc.). So we know that it must exist somewhere. However, it's important to realize that there are actually two ways that web content gets rendered in a browser:

- 1. Server-side
- 2. Client side

You can read [here](https://www.codeconquest.com/website/client-side-vs-server-side/) for more details (including example scripts), but for our purposes the essential features are as follows:

### **1. Server-side**

- The scripts that "build" the website are not run on our computer, but rather on a host server that sends down all of the HTML code.
	- **–** E.g. Wikipedia tables are already populated with all of the information numbers, dates, etc. that we see in our browser.
- In other words, the information that we see in our browser has already been processed by the host server.
- You can think of this information being embedded directly in the webpage's HTML.
- **Webscraping challenges:** Finding the correct CSS (or Xpath) "selectors". Iterating through dynamic webpages (e.g. "Next page" and "Show More" tabs).
- **Key concepts:** CSS, Xpath, HTML

### **2. Client-side**

- The website contains an empty template of HTML and CSS.
	- **–** E.g. It might contain a "skeleton" table without any values.
- However, when we actually visit the page URL, our browser sends a *request* to the host server.
- If everything is okay (e.g. our request is valid), then the server sends a *response* script, which our browser executes and uses to populate the HTML template with the specific information that we want.
- **Webscraping challenges:** Finding the "API endpoints" can be tricky, since these are sometimes hidden from view.
- **Key concepts:** APIs, API endpoints

Over the next two lectures, we'll go over the main differences between the two approaches and cover the implications for any webscraping activity. I want to forewarn you that webscraping typically involves a fair bit of detective work. You will often have to adjust your steps according to the type of data you want, and the steps that worked on one website may not work on another. (Or even work on the same website a few months later). All this is to say that *webscraping involves as much art as it does science*.

The good news is that both server-side and client-side websites allow for webscraping. $^1$  $^1$  If you can see it in your browser, you can scrape it.

## **Caveat: Ethical and legal considerations**

The previous sentence elides some important ethical/legal considerations. Just because you *can* scrape it, doesn't mean you *should*. Now, I first have to tell you that this paragraph used to contain a warning about the legal restrictions pertaining to webscraping activity. I've decided to drop those in the wake of the landmark *[hiQ Labs vs LinkedIn](https://en.wikipedia.org/wiki/HiQ_Labs_v._LinkedIn)* court ruling. (Short version: It is currently legal to scrape data from the web using automated tools, as long as the data are publicly available.) However, it's still important to realize that the tools we'll be using over these next two lectures are very powerful. A computer can process commands much, much faster than we can ever type them up manually. It's pretty easy to write up a function or program that can overwhelm a host server or application through the sheer weight of requests.Or, just as

<span id="page-1-1"></span><sup>&</sup>lt;sup>1</sup>As we'll see during the next lecture, scraping a website or application that is built on a client-side (i.e. API) framework is often easier; particularly when it comes to downloading information *en masse*.

likely, the host server has built-in safeguards that will block you in case of a suspected malicious [attack.](https://en.wikipedia.org/wiki/Denial-of-service_attack) We'll return to the "be nice" mantra at the end of this lecture, as well as in the next lecture.

One way to stay ethical is to use the **[polite](https://github.com/dmi3kno/polite)** package. I'll show you how to use this package alongside the **rvest** package below when we start scraping the NYT website. Essentially, polite checks the robots.txt file of a website to see if it is okay to scrape. If it is, then it will automatically add a delay between each request that you make. This is a good way to avoid overwhelming a host server. A robots.txt function is a file that is hosted on a website that tells you what you can and cannot scrape. You can find the robots.txt file for any website by typing the url of the website followed by "/robots.txt". For example, here is the [robots.txt](https://en.wikipedia.org/robots.txt) file for the New York Times and the robots.txt for Wikipedia. Technically these are not legally binding, but they give guidance on how to proceed. Here is a deeper dive into [robots.txt](https://developers.google.com/search/docs/crawling-indexing/robots/intro) files and how they are used to help regulate traffic from search engines like Google.

If you scrape the site over and over – likely if you are collecting big data – please use the **polite** package alongside **rvest**. Nothing today will come close to causing problems, but it is good practice to be nice.

## **Caveat: Stability and dependencies**

Webscraping is extremely tricky and code may stop working after just a small change to the underlying HTML. Organizations are constantly rewriting their webpages, which can break webscraping code – whether intentionally or not. This is why it is important to be able to read HTML and CSS. You can often find the information you want by looking at the HTML and CSS. For example, these lecture notes used to feature a Craigslist example, but that company has made it far harder to scrape since 2021, so I need to find a new scraping example. (NYT below.)

# <span id="page-2-0"></span>**Webscraping with rvest (server-side)**

The primary R package that we'll be using today is **rvest** [\(link\)](https://rvest.tidyverse.org/), a simple webscraping library inspired by Python's **Beautiful Soup** ([link\)](https://www.crummy.com/software/BeautifulSoup/), but with extra tidyverse functionality. **rvest** is designed to work with webpages that are built server-side and thus requires knowledge of the relevant CSS selectors… Which means that now is probably a good time for us to cover what these are.

### **Some notes on Cascading Style Sheets [\(CSS](https://developer.mozilla.org/en-US/docs/Learn/CSS/Introduction_to_CSS/How_CSS_works)) and Seletor Gadgets [\(SelectorGadget](http://selectorgadget.com/)).**

When your web browser displays an HTML (Hypertext Markup Language) document (i.e. a webpage), it merges the content (words, pictures, data, videos) with style information to make it look good. The style information is specified using a language called Cascading Style Sheets (CSS), which provides rules.

Here's how that works:

- 1. The browser downloads the HTML document from the web server.
- 2. The browser parses the HTML document and builds a "Document Object Model" (DOM) tree. This is a fancy way of saying that the browser creates a hierarchical representation of the document's content called a "tree" that is similar to the file paths on your computer. Each node in the tree represents an HTML element (e.g. a paragraph, a table, a header, etc.) and the relationship between nodes represents the nesting of these elements. For example, a paragraph element that is nested within a table element will be a child node of the table element.
- 3. The browser fetches the different resources linked to by the HTML document. This includes things like images, videos, and CSS files.
- 4. The browser parses the fetched CSS and sorts the rules into "buckets," like element, class, ID, etc. It then applies the rules to the DOM tree to determine how the document should be displayed, which is called a render tree.
- 5. The render tree is then laid out in the browser window according to the specific screen dimensions of the user's device. This is called the layout.
- 6. The visual display of the page is shown on the screen.

In short, CSS is a language for specifying the appearance of HTML documents (including web pages). It does this by providing web browsers a set of display rules, which are formed by:

1. *Properties.* CSS properties are the "how" of the display rules. These are things like which font family, styles and colours to use, page width, etc.

2. *Selectors.* CSS selectors are the "what" of the display rules. They identify which rules should be applied to which elements. E.g. Text elements that are selected as ".h1" (i.e. top line headers) are usually larger and displayed more prominently than text elements selected as ".h2" (i.e. sub-headers).

The key point is that if you can identify the CSS selector(s) of the data you want, then you can isolate the data from the rest of the webpage content that you don't want. This where SelectorGadget comes in. We'll work through an extended example (with a twist!) below, but I highly recommend looking over this [quick vignette](https://rvest.tidyverse.org/articles/selectorgadget.html) before proceding.

## <span id="page-3-0"></span>**Application 1: Wikipedia**

Okay, let's get to an application. Say that we want to scrape the Wikipedia page on the **[Men's 100 metres world record](http://en.wikipedia.org/wiki/Men%27s_100_metres_world_record_progression) [progression](http://en.wikipedia.org/wiki/Men%27s_100_metres_world_record_progression)**.

First, open up this page in your browser. Take a look at its structure: What type of objects does it contain? How many tables does it have? Do these tables all share the same columns? What row- and columns-spans? Etc.

Once you've familiarised yourself with the structure, read the whole page into R using the rvest::read\_html() function, which returns an [XML](https://en.wikipedia.org/wiki/XML) document that contains all the information about the web page.

```
# library(rvest) ## Already loaded
```

```
m100 = read_html("http://en.wikipedia.org/wiki/Men%27s_100_metres_world_record_progression")
m100
```

```
## {html_document}
```

```
## <html class="client-nojs vector-feature-language-in-header-enabled vector-feature-language-in-main-p
## [1] <head>\n<meta http-equiv="Content-Type" content="text/html; charset=UTF-8 ...
## [2] <body class="skin-vector skin-vector-search-vue mediawiki ltr sitedir-ltr ...
```
As you can see, this is an [XML](https://en.wikipedia.org/wiki/XML) document<sup>[2](#page-3-1)</sup> that contains *everything* needed to render the Wikipedia page. It's kind of like viewing someone's entire LaTeX document (preamble, syntax, etc.) when all we want are the data from some tables in their paper.

### **Table 1: Pre-IAAF (1881–1912)**

Let's start by scraping the first table on the page, which documents the [unofficial progression before the IAAF](https://en.wikipedia.org/wiki/Men%27s_100_metres_world_record_progression#Unofficial_progression_before_the_IAAF). The first thing we need to do is identify the table's unique CSS selector. Here's a GIF of me using [SelectorGadget](http://selectorgadget.com/) to do that.

## Sorry, this GIF is only available in the the HTML version of the notes.

As you can see, working through this iterative process yields *"div+ .wikitable :nth-child(1)"*. We can now use this unique CSS selector to isolate the pre-IAAF table content from the rest of the HTML document. The core **rvest** function that we'll use to extract the table content is html\_element(), before piping it on to html\_table() to parse the HTML table into an R data frame. Notice that I am using the %>% pipe-operator from the [magrittr](http://magrittr.tidyverse.org/) package, which can help to express complex operations as elegant pipelines composed of simple, easily understood pieces.

```
pre iaaf =m100 %>%
 html_element("div+ .wikitable :nth-child(1)") %>% ## select table element
 html_table() ## convert to data frame
```

```
pre_iaaf
```
## # A tibble: 21 x 5

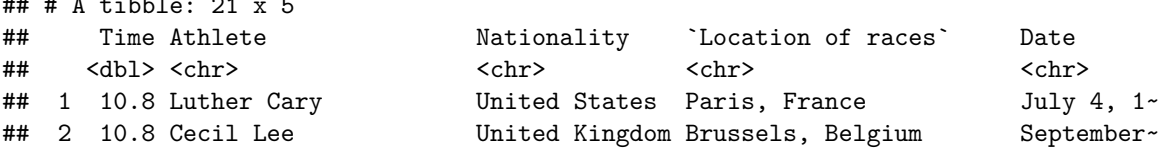

<span id="page-3-1"></span><sup>2</sup>XML stands for Extensible Markup Language and is one of the primary languages used for encoding and formatting web pages.

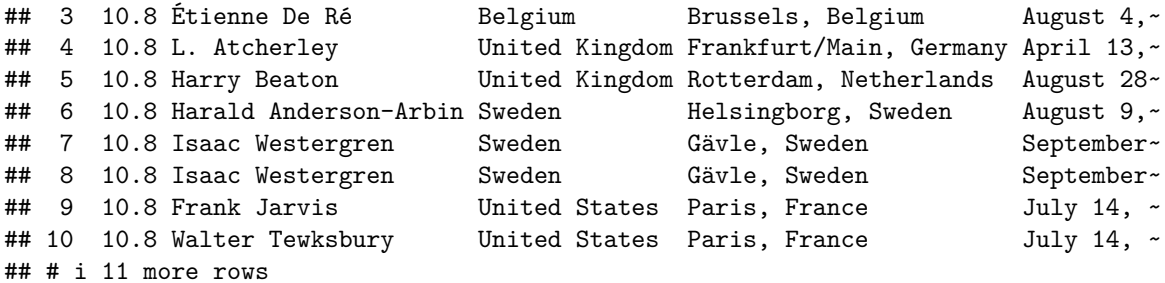

Great, it worked!

I'll tidy things up a bit so that the data frame is easier to work with in R. First, I'll use the janitor:: clean\_names() convenience function to remove spaces and capital letters from the column names. (Q: How else could we have done this?) Second, I'll use the lubridate::mdy() function to convert the date string to a format that R actually understands.

```
# library(janitor) ## Already loaded
# library(lubridate) ## Already loaded
pre_iaaf =
 pre_iaaf %>%
 clean_names() %>% ## fix the column names
 mutate(date = mdy(date)) ## convert string to date format
```
pre\_iaaf

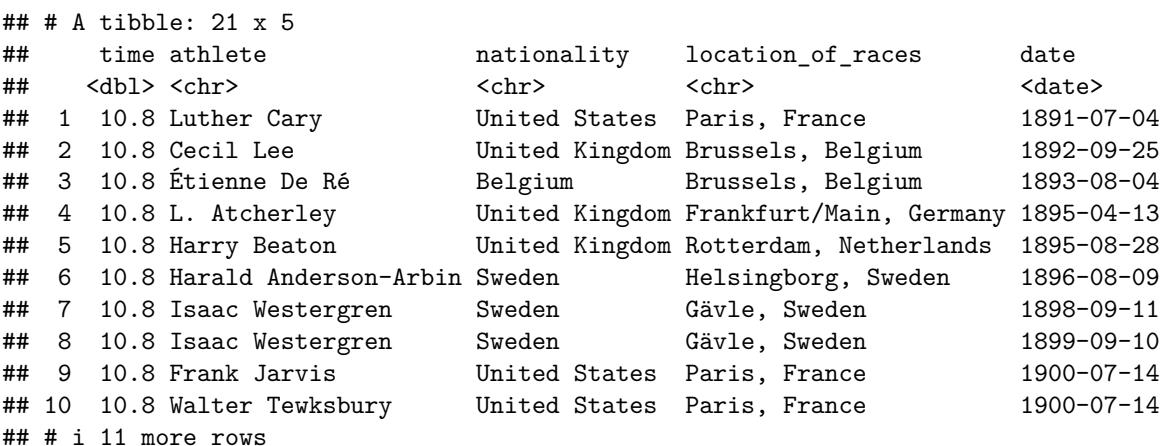

Now that we have our cleaned pre-IAAF data frame, we could easily plot it. I'm going to hold off doing that until we've scraped the rest of the WR data. But first, an aside on browser inspection tools.

**Aside: Get CSS selectors via browser inspection tools** SelectorGadget is a great tool. But it isn't available on all browsers and can involve more work than I'd like sometimes, with all that iterative clicking. $^3$  $^3$  I therefore wanted to mention an alternative (and very precise) approach to obtaining CSS selectors: Use the"[inspect web element"](https://www.lifewire.com/get-inspect-element-tool-for-browser-756549) feature of your browser.

Here's a quick example using Google Chrome. First, I open up the inspect console (**Ctrl+Shift+I**, or right-click and choose "Inspect"). I then proceed to scroll over the source elements, until Chrome highlights the table of interest on the actual page. Once the table (or other element of interest) is highlighted, I can grab its CSS by right-clicking and selecting **Copy -> Copy selector**.

## Sorry, this GIF is only available in the the HTML version of the notes.

<span id="page-4-0"></span><sup>&</sup>lt;sup>3</sup>Historically, at least, it also had a tendency to provide CSS selectors that weren't exactly what we were looking for. To be fair, this may have reflected some issues coming from the R + **rvest** as much as anything else. These minor incompatibilities have been largely eliminated with **rvest** 1.0.0.

In general, I prefer to obtain CSS selectors using this "inspect" method with my browser. But each to their own.

### **Challenge**

Your turn: Download the next two tables from the same WR100m page. Combine these two new tables with the one above into a single data frame and then plot the record progression. Answer below. (No peeking until you have tried first.)

```
.
.
.
.
.
.
.
.
.
.
.
.
.
.
.
```
**Table 2: Pre-automatic timing (1912–1976)** Let's start with the second table. *Note*: Selector gadget may give you a slightly different CSS selector ("h3+ .wikitable :nth-child(1)") than the one I use below. That's fine. I pulled my selector from the browser inspection tool.

```
# Refresh the m100, it was forgotten from the last code chunk when run within Rmarkdown.
m100 = read_html("http://en.wikipedia.org/wiki/Men%27s_100_metres_world_record_progression")
iaaf_76 =m100 %>%
 html_element("#mw-content-text > div.mw-parser-output > table:nth-child(17)") %>%
 html_table()
```
As we did with the previous table, let's fix the column names and coerce the date string to a format that R understands.

```
iaaf_76 =iaaf_76 %>%
  clean_names() %>%
 mutate(date = mdy(date))
```
iaaf\_76

```
## # A tibble: 54 x 8
## time wind auto athlete nationality location_of_race date ref
## <dbl> <chr> <dbl> <chr> <chr> <chr> <date> <chr>
## 1 10.6 "" NA Donald Lippi~ United Sta~ Stockholm, Swed~ 1912-07-06 [2]
## 2 10.6 "" NA Jackson Scho~ United Sta~ Stockholm, Swed~ 1920-09-16 [2]
## 3 10.4 "" NA Charley Padd~ United Sta~ Redlands, USA 1921-04-23 [2]
```
## 4 10.4 "0.0" NA Eddie Tolan United Sta~ Stockholm, Swed~ 1929-08-08 [2] ## 5 10.4 "" NA Eddie Tolan United Sta~ Copenhagen, Den~ 1929-08-25 [2] ## 6 10.3 "" NA Percy Willia~ Canada Toronto, Canada 1930-08-09 [2] ## 7 10.3 "0.4" 10.4 Eddie Tolan United Sta~ Los Angeles, USA 1932-08-01 [2] ## 8 10.3 "" NA Ralph Metcal~ United Sta~ Budapest, Hunga~ 1933-08-12 [2] ## 9 10.3 "" NA Eulace Peaco~ United Sta~ Oslo, Norway 1934-08-06 [2] ## 10 10.3 "" NA Chris Berger Netherlands Amsterdam, Neth~ 1934-08-26 [2] ## # i 44 more rows

**Table 3: Modern Era (1977 onwards)** For the final table, I'll just run the code all at once. By now you should recognise all of the commands. Again, SelectorGadget might tell you it is "p+ .wikitable :nth-child(1)" instead. I pulled my selector from the browser inspection tool.

iaaf =

```
m100 %>%
html_element(".wikitable:nth-child(23) :nth-child(1)") %>%
html_table() %>%
clean_names() %>%
mutate(data = mdy(data)
```
iaaf

```
## # A tibble: 24 x 9
## time wind auto athlete nationality location_of_race date
## <dbl> <chr> <dbl> <chr> <chr> <chr> <date>
## 1 10.1 1.3 NA Bob Hayes United States Tokyo, Japan 1964-10-15
## 2 10.0 0.8 NA Jim Hines United States Sacramento, USA 1968-06-20
## 3 10.0 2.0 NA Charles Greene United States Mexico City, Mexico 1968-10-13
## 4 9.95 0.3 NA Jim Hines United States Mexico City, Mexico 1968-10-14
## 5 9.93 1.4 NA Calvin Smith United States Colorado Springs, ~ 1983-07-03
## 6 9.83 1.0 NA Ben Johnson Canada Rome, Italy 1987-08-30
## 7 9.93 1.0 NA Carl Lewis United States Rome, Italy 1987-08-30
## 8 9.93 1.1 NA Carl Lewis United States Zürich, Switzerland 1988-08-17
## 9 9.79 1.1 NA Ben Johnson Canada Seoul, South Korea 1988-09-24
## 10 9.92 1.1 NA Carl Lewis United States Seoul, South Korea 1988-09-24
## # i 14 more rows
## # i 2 more variables: notes_note_2 <chr>, duration_of_record <chr>
```
#### **Combined eras plot**

Let's combine our three separate tables into a single data frame. I'll use base R's rbind() to bind by row and include only the variables that are common to all of the three data frames. For good measure, I'll also add an extra column describing which era each record was recorded under.

 $wr100 =$ **rbind**( pre\_iaaf **%>% select**(time, athlete, nationality, date) **%>% mutate**(era = "Pre-IAAF"), iaaf\_76 **%>% select**(time, athlete, nationality, date) **%>% mutate**(era = "Pre-automatic"), iaaf **%>% select**(time, athlete, nationality, date) **%>% mutate**(era = "Modern") )

wr100

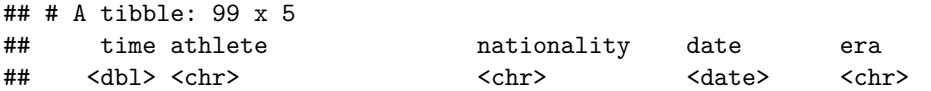

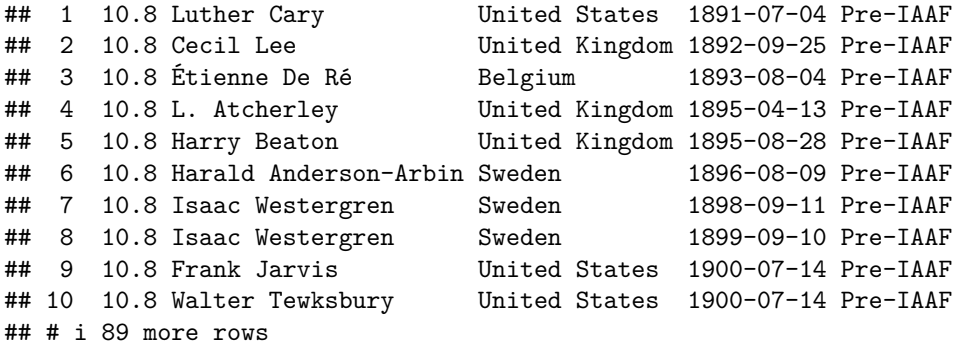

All that hard works deserves a nice plot, don't you think?

```
wr100 %>%
  ggplot(aes(x=date, y=time, col=fct_reorder2(era, date, time))) +
 geom_point(alpha = 0.7) +
 labs(
   title = "Men's 100m world record progression",
   x = "Date", y = "Time",caption = "Source: Wikipedia") +
  theme(legend.title = element_blank()) ## Switch off legend title
```
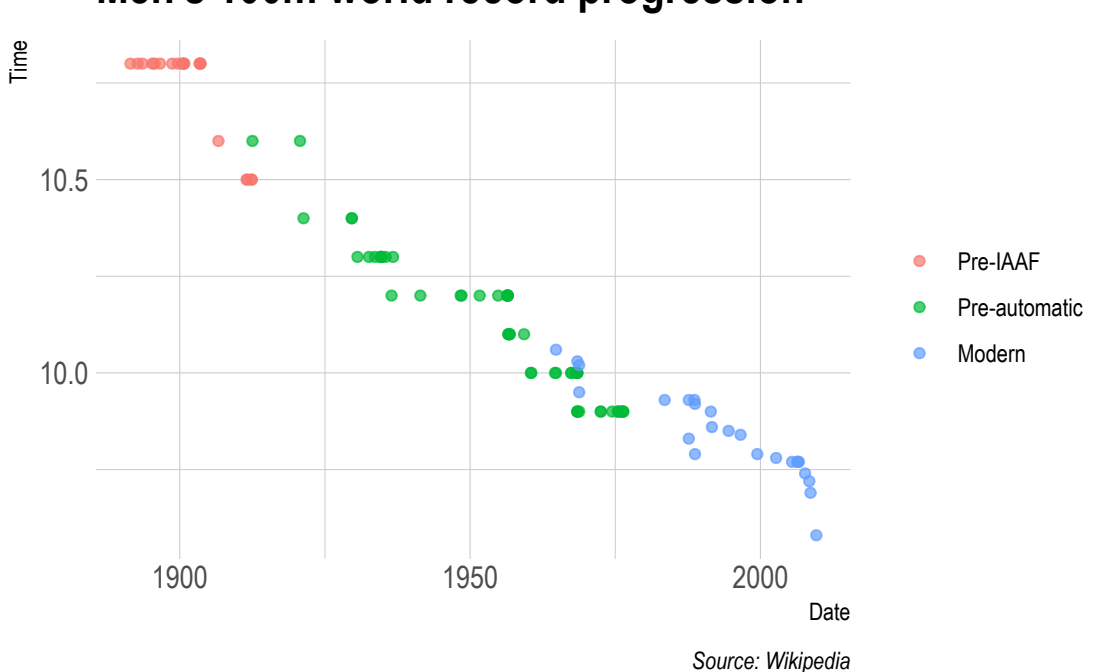

# **Men's 100m world record progression**

# <span id="page-7-0"></span>**Application 2: New York Times**

There are several features of the previous Wikipedia example that make it a good introductory application. Most notably, the HTML table format provides a regular structure that is easily coercible into a data frame (via html\_table()). Oftentimes, however, the information that we want to scrape off the web doesn't have this nice regular structure. For this next example, then, I'm going to walk you through a slightly more messy application: Scraping items from [The New York](https://www.nytimes.com/interactive/2017/06/23/opinion/trumps-lies.html) [Times.](https://www.nytimes.com/interactive/2017/06/23/opinion/trumps-lies.html) The following is adapted from an R notebook of a Medium [blog post](https://towardsdatascience.com/web-scraping-tutorial-in-r-5e71fd107f32) from August 2, 2017 by José Roberto Ayala Solares, who adapted it from work by [Kevin Markham.](https://twitter.com/justmarkham?lang=en) The post walks through a tutorial to scrape the [Trump Lies](https://www.nytimes.com/interactive/2017/06/23/opinion/trumps-lies.html) article from the NYT. I've made some minor modifications to the code and added some extra commentary.

# <span id="page-8-0"></span>**Examining the New York Times Article**

For a nice description about the article that we'll be working with, look at Kevin's [tutorial](http://www.dataschool.io/python-web-scraping-of-president-trumps-lies/). In summary, the data that we are interested in consists of a record of lies, each with 4 parts:

- The date of the lie
- The lie itself
- An explanation of why it was a lie
- A URL for an article that supports the explanation (embedded within the text)

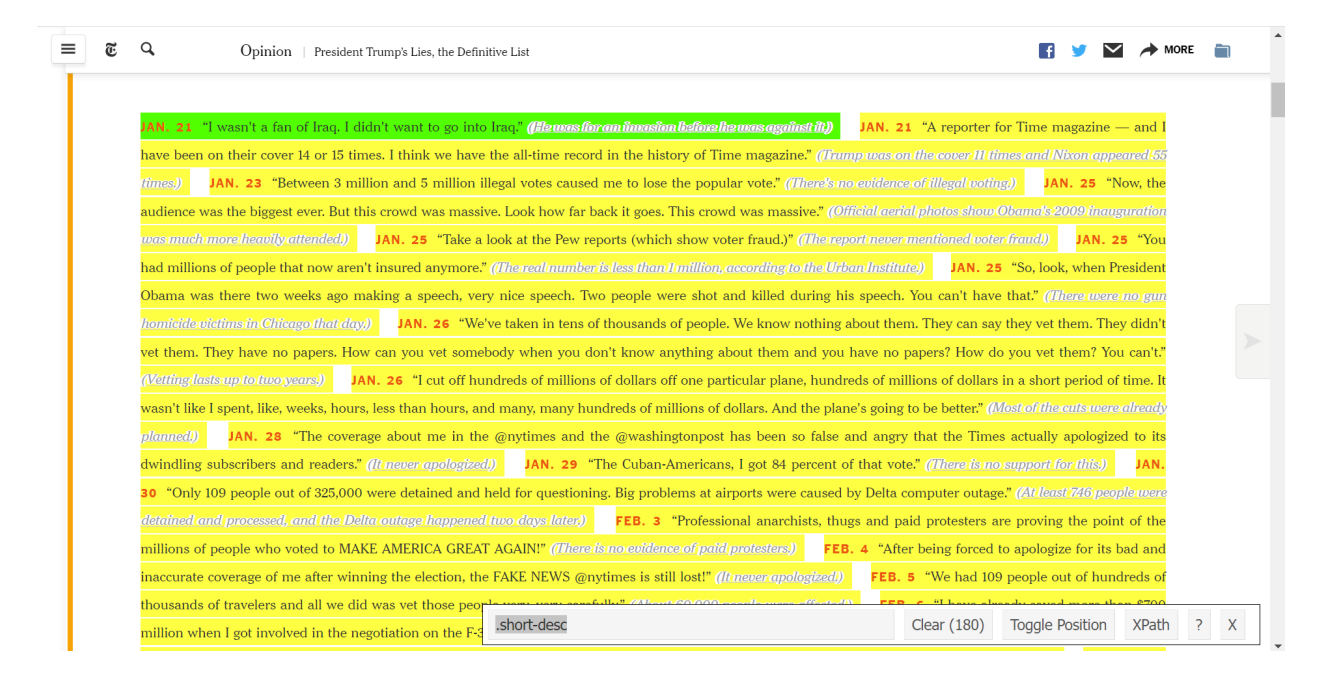

Figure 1: NYT snapshot with SelectorGadget

# <span id="page-8-1"></span>**Reading the web page into R**

I will show you how to read with **rvest** and **polite** here. Note for yourself that the output is the same, but the polite version works behind the scenes to guarantee that you are not overwhelming the host server.

### **First with polite**

```
# library(polite)
nyt_session = bow("https://www.nytimes.com/interactive/2017/06/23/opinion/trumps-lies.html") #start you
webpage <- scrape(nyt_session) # politely scrape
webpage
## {html_document}
## <html lang="en" class="no-js page-interactive section-opinion page-theme-standard tone-opinion page-
```

```
## [1] <head>\n<meta http-equiv="Content-Type" content="text/html; charset=UTF-8 ...
## [2] <body>\n<style>\n.lt-ie10 .messenger.suggestions {\n display: block !imp ...
```
**Next with rvest**

```
webpage_html <- read_html("https://www.nytimes.com/interactive/2017/06/23/opinion/trumps-lies.html")
webpage_html
## {html_document}
## <html lang="en" class="no-js page-interactive section-opinion page-theme-standard tone-opinion page-
## [1] <head>\n<meta http-equiv="Content-Type" content="text/html; charset=UTF-8 ...
## [2] <body>\n<style>\n.lt-ie10 .messenger.suggestions {\n display: block !imp ...
```
### <span id="page-9-0"></span>**Collecting all of the records**

Let's use the SelectorGadget to figure out what the records are called. Above, we see that every record has the following structure in the HTML code:

```
<span class="short-desc"><strong> DATE </strong> LIE <span class="short-truth"><a href="URL">
EXPLANATION </a></span></span>
```
Therefore, to collect all the lies, we need to identify all the <span> tags that belong to class="short-desc". The function that will help us to do so is html\_elements() (Note: In the original article, José uses html\_nodes, [which are more](https://stackoverflow.com/questions/9979172/difference-between-node-object-and-element-object) [generic than elements.](https://stackoverflow.com/questions/9979172/difference-between-node-object-and-element-object)). This function requires the XML document that we have read and the nodes that we want to select. For the latter, it is encouraged to use the [SelectorGadget,](http://selectorgadget.com/) an open source tool that makes CSS selector generation and discovery easy. Using such a tool, we find that all the lies can be selected by using the selector ".short-desc".

```
results <- webpage %>% html_elements(".short-desc")
results
```

```
## {xml_nodeset (180)}
```

```
## [1] <span class="short-desc"><strong>Jan. 21 </strong>"I wasn't a fan of Ira ...
## [2] <span class="short-desc"><strong>Jan. 21 </strong>"A reporter for Time m ...
## [3] <span class="short-desc"><strong>Jan. 23 </strong>"Between 3 million and ...
## [4] <span class="short-desc"><strong>Jan. 25 </strong>"Now, the audience was ...
## [5] <span class="short-desc"><strong>Jan. 25 </strong>"Take a look at the Pe ...
## [6] <span class="short-desc"><strong>Jan. 25 </strong>"You had millions of p ...
## [7] <span class="short-desc"><strong>Jan. 25 </strong>"So, look, when Presid ...
## [8] <span class="short-desc"><strong>Jan. 26 </strong>"We've taken in tens o ...
## [9] <span class="short-desc"><strong>Jan. 26 </strong>"I cut off hundreds of ...
## [10] <span class="short-desc"><strong>Jan. 28 </strong>"The coverage about me ...
## [11] <span class="short-desc"><strong>Jan. 29 </strong>"The Cuban-Americans, ...
## [12] <span class="short-desc"><strong>Jan. 30 </strong>"Only 109 people out o ...
## [13] <span class="short-desc"><strong>Feb. 3 </strong>"Professional anarchist ...
## [14] <span class="short-desc"><strong>Feb. 4 </strong>"After being forced to ...
## [15] <span class="short-desc"><strong>Feb. 5 </strong>"We had 109 people out ...
## [16] <span class="short-desc"><strong>Feb. 6 </strong>"I have already saved m ...
## [17] <span class="short-desc"><strong>Feb. 6 </strong>"It's gotten to a point ...
## [18] <span class="short-desc"><strong>Feb. 6 </strong>"The failing @nytimes w ...
## [19] <span class="short-desc"><strong>Feb. 6 </strong>"And the previous admin ...
## [20] <span class="short-desc"><strong>Feb. 7 </strong>"And yet the murder rat ...
## ...
#> {xml_nodeset (180)}
#> [1] <span class="short-desc"><strong>Jan. 21 </strong>"I wasn't a fan of Iraq. I didn't want to go into Ir ...
#> [2] <span class="short-desc"><strong>Jan. 21 </strong>"A reporter for Time magazine — and I have been on t ...
```

```
#> [3] <span class="short-desc"><strong>Jan. 23 </strong>"Between 3 million and 5 million illegal votes cause ...
#> [4] <span class="short-desc"><strong>Jan. 25 </strong>"Now, the audience was the biggest ever. But this cr ...
#> [5] <span class="short-desc"><strong>Jan. 25 </strong>"Take a look at the Pew reports (which show voter fr ...
#> [6] <span class="short-desc"><strong>Jan. 25 </strong>"You had millions of people that now aren't insured ...
#> [7] <span class="short-desc"><strong>Jan. 25 </strong>"So, look, when President Obama was there two weeks ...
#> [8] <span class="short-desc"><strong>Jan. 26 </strong>"We've taken in tens of thousands of people. We know ...
#> ...
```
This returns a list with 180 XML nodes that contain the information for each of the 180 lies in the web page.

# <span id="page-10-0"></span>**Extracting the date**

You might be tempted to just immediately use the html table function again. But if we try that, what happens? We don't get a table. We get 180 empty tibbles because we have not yet added structure.

```
#Head keeps the output short.
html_table(results)
```
Let's start simple and focus on extracting all the necessary details from the first lie. We can then extend this to all the others easily. Remember that the general structure for a single record is:

<span class="short-desc"><strong> DATE </strong> LIE <span class="short-truth"><a href="URL"> EXPLANATION </a></span></span>

Notice that the date is embedded within the <strong> tag. To select it, we can use the html\_elements() or html\_nodes() function using the selector "strong".

```
first result \leq results[1]
first_result %>% html_elements("strong")
```
## {xml\_nodeset (1)} ## [1] <strong>Jan. 21 </strong> *#> {xml\_nodeset (1)} #> [1] <strong>Jan. 21 </strong>*

We then need to use the html\_text() function to extract only the text, with the trim argument active to trim leading and trailing spaces. Finally, we make use of the [stringr](http://stringr.tidyverse.org/) package to add the year to the extracted date.

### <span id="page-10-1"></span>**Extracting the lie**

To select the lie, we need to make use of the xml\_contents() function that is part of the xml2 package (this package is required by the rvest package, so it is not necessary to load it). The function returns a list with the nodes that are part of first\_result.

```
library(xml2)
xml_contents(first_result)
## {xml_nodeset (3)}
## [1] <strong>Jan. 21 </strong>
## [2] "I wasn't a fan of Iraq. I didn't want to go into Iraq."
## [3] <span class="short-truth"><a href="https://www.buzzfeed.com/andrewkaczyns ...
#> {xml_nodeset (3)}
#> [1] <strong>Jan. 21 </strong>
#> [2] "I wasn't a fan of Iraq. I didn't want to go into Iraq."
#> [3] <span class="short-truth"><a href="https://www.buzzfeed.com/andrewkaczynski/in-2002-don ...
```
We are interested in the lie, which is the text of the second node.

**xml\_contents**(first\_result)[2] **%>% html\_text**(trim = TRUE)

```
## [1] ""I wasn't a fan of Iraq. I didn't want to go into Iraq.""
#> [1] ""I wasn't a fan of Iraq. I didn't want to go into Iraq.""
```
Notice that there is an extra pair of quotes ("…") surrounding the lie. To get rid of them, we simply use the str\_sub() function from the stringr package to select just the lie.

```
lie <- xml_contents(first_result)[2] %>% html_text(trim = TRUE)
str_sub(lie, 2, -2)
```

```
## [1] "I wasn't a fan of Iraq. I didn't want to go into Iraq."
#> [1] "I wasn't a fan of Iraq. I didn't want to go into Iraq."
```
### <span id="page-11-0"></span>**Extracting the explanation**

Hopefully by now it shouldn't be too complicated to see that to extract the explanation we simply need to select the text within the <span> tag that belongs to class=".short-truth". This will extract the text together with the opening and closing quotations, but we can easily get rid of them.

```
explanation <- first_result %>% html_element(".short-truth") %>% html_text(trim = TRUE)
str_sub(explanation, 2, -2)
```
## [1] "He was for an invasion before he was against it." *#> [1] "He was for an invasion before he was against it."*

### <span id="page-11-1"></span>**Extracting the URL**

Finally, to get the URL, notice that this is an attribute within the  $\langle a \rangle$  tag. We simply select this element with the html\_element() function, and then select the href attribute with the html\_attr() function.

```
url <- first_result %>% html_element("a") %>% html_attr("href")
url
```

```
## [1] "https://www.buzzfeed.com/andrewkaczynski/in-2002-donald-trump-said-he-supported-invading-iraq-o
#> [1] "https://www.buzzfeed.com/andrewkaczynski/in-2002-donald-trump-said-he-supported-invading-iraq-on-the"
```
### <span id="page-11-2"></span>**Building the dataset**

We found a way to extract each of the 4 parts of the first record. We can extend this process to all the rest using a for loop. In the end, we want to have a data frame with 180 rows (one for each record) and 4 columns (to keep the date, the lie, the explanation and the URL). One way to do so is to create an empty data frame and simply add a new row as each new record is processed. However, this is not considered a good practice. As suggested [here](http://r4ds.had.co.nz/iteration.html#unknown-output-length), we are going to create a single data frame for each record and store all of them in a list. Once we have the 180 data frames, we'll bind them together using the bind\_rows() function from the [dplyr](http://dplyr.tidyverse.org/) package. This creates our desired dataset.

```
library(dplyr)
records <- vector("list", length = length(results))
for (i in seq_along(results)) {
   date <- str_c(results[i] %>% html_elements("strong") %>% html_text(trim = TRUE), ", 2017")
   lie <- str_sub(xml_contents(results[i])[2] %>% html_text(trim = TRUE), 2, -2)
    explanation <- str_sub(results[i] %>% html_elements(".short-truth") %>% html_text(trim = TRUE), 2, -2)
   url <- results[i] %>% html_elements("a") %>% html_attr("href")
```

```
records[[i]] <- data_frame(date = date, lie = lie, explanation = explanation, url = url)
}
df <- bind_rows(records)
glimpse(df)
## Rows: 180
## Columns: 4
## $ date <chr> "Jan. 21, 2017", "Jan. 21, 2017", "Jan. 23, 2017", "Jan. 2~
## $ lie <chr> "I wasn't a fan of Iraq. I didn't want to go into Iraq.", ~
## $ explanation <chr> "He was for an invasion before he was against it.", "Trump~
## $ url <chr> "https://www.buzzfeed.com/andrewkaczynski/in-2002-donald-t~
```
Notice that the column for the date is considered a character vector. It'd be nice to have it as a datetime vector instead. To do so, we can use the lubridate package and use the mdy() function (month-day-year) to make the conversion.

```
library(lubridate)
df$date <- mdy(df$date)
glimpse(df)
```

```
## Rows: 180
## Columns: 4
## $ date <date> 2017-01-21, 2017-01-21, 2017-01-23, 2017-01-25, 2017-01-2~
## $ lie <chr> "I wasn't a fan of Iraq. I didn't want to go into Iraq.", ~
## $ explanation <chr> "He was for an invasion before he was against it.", "Trump~
## $ url <chr> "https://www.buzzfeed.com/andrewkaczynski/in-2002-donald-t~
```
### <span id="page-12-0"></span>**Exporting the dataset to a CSV file**

If you want to export your dataset, you can use either the write.csv() function that comes by default with R, or the write\_csv() function from the [readr](http://readr.tidyverse.org/) package, which is twice faster and more convenient than the first one.

```
write_csv(df, "trump_lies.csv")
```
Similarly, to retrieve your dataset, you can use either the default function read.csv() or the read\_csv() function from the [readr](http://readr.tidyverse.org/) package.

```
df <- read_csv("trump_lies.csv")
## Rows: 180 Columns: 4
## -- Column specification --------------------------------------------------------
## Delimiter: ","
## chr (3): lie, explanation, url
## date (1): date
##
## i Use `spec()` to retrieve the full column specification for this data.
## i Specify the column types or set `show_col_types = FALSE` to quiet this message.
```
## <span id="page-12-1"></span>**Full code summary**

The full code for this tutorial is shown below:

```
# Load packages
library(rvest)
library(stringr)
library(dplyr)
library(lubridate)
```

```
library(readr)
```

```
# Read web page
webpage <- read_html("https://www.nytimes.com/interactive/2017/06/23/opinion/trumps-lies.html")
# Extract records info
results <- webpage %>% html_elements(".short-desc")
# Building the dataset
records <- vector("list", length = length(results))
for (i in seq_along(results)) {
    date <- str_c(results[i] %>%
                      html_elements("strong") %>%
                      html_text(trim = TRUE), ', 2017')
   lie <- str_sub(xml_contents(results[i])[2] %>% html_text(trim = TRUE), 2, -2)
    explanation <- str_sub(results[i] %>%
                               html_elements(".short-truth") %>%
                               html_text(trim = TRUE), 2, -2)
   url <- results[i] %>% html_elements("a") %>% html_attr("href")
   records[[i]] <- data_frame(date = date, lie = lie, explanation = explanation, url = url)
}
df <- bind_rows(records)
# Transform to datetime format
df$date <- mdy(df$date)
# Export to csv
write_csv(df, "trump_lies.csv")
```
I also want to mention that the stringr, dplyr, lubridate and readr packages are all part of the [tidyverse](http://tidyverse.org/) family. In fact, you could also use the popular [purrr](http://purrr.tidyverse.org/) package to avoid the for loop. However, this would require the creation of a function that maps each record to a data frame. For another example on how to do web scraping, have a look at this awesome [blog](http://deanattali.com/blog/user2017/) [post](http://deanattali.com/blog/user2017/) from [Dean Attali.](https://twitter.com/daattali)

Hopefully you find this tutorial useful. Its purpose is not to show which programming language is better, but instead to learn from both Python and R, as well as to increase your programming skills and tools to tackle a more diverse set of problems.

#### *Quick aside on HTML elements, nodes, and attributes*

We played fast and loose with HTML nodes, elements, and attributes above. Let me more carefully explain them here (with help from ChatGPT and GitHub CoPilot). HTML nodes, elements, and attributes are related, but slightly different concepts. Here's a quick summary:

- **HTML nodes**: The building blocks of any HTML document. Everything from text on the page, comments in the code, whitespace, and HTML elements themselves are considered nodes. They are subdivided into text, element, and comment nodes (among others).
- **HTML elements**: The structural and semantic parts of the webpage. These define the type of content and how to display/structure it on the web page. Each HTML element has an opening and closing tag. For example,  $\langle p \rangle$  is the opening tag for a paragraph element, while  $\langle p \rangle$  is the closing tag. Other examples:
	- **–** <a>, </a>: Anchor element, used to create hyperlinks.
	- **–** <div>, </div>: Division element, used to group other elements together.
- **–** <divpath>, </divpath>: Generic block container for other elements.
- **–** <span>, </span>: Generic inline container for other elements.
- **–** <ul>, </ul>: Unordered list element. These can be nested, i.e. if you have an anchor element within a paragraph element.

*Every HTML element is an HTML node, but not every HTML node is an HTML element. For example, text nodes are not elements.*

- **HTML attributes**: Additional information within a HTML element that modify the element in some way. As a result, they are always found within an HTML element and follow the syntax attribute=value of attribute. For example, the <a> element can have an href attribute with the syntax <a href="https://www.google.com">. Other examples:
	- **–** src: Specifies the URL of an image to be displayed within an <img> element.
	- **–** class: Specifies one or more class names for an element. Used to reference elements from CSS.
	- **–** id: Specifies a unique id for an element. Used to reference elements from JavaScript.
	- **–** style: Specifies an inline CSS style for an element.
	- **–** width: Specifies the width of an element.
	- **–** height: Specifies the height of an element.

# <span id="page-14-0"></span>**Summary**

- Web content can be rendered either 1) server-side or 2) client-side.
- To scrape web content that is rendered server-side, we need to know the relevant CSS selectors.
- We can find these CSS selectors using SelectorGadget or, more precisely, by inspecting the element in our browser.
- We use the rvest package to read into the HTML document into R and then parse the relevant nodes.
	- **–** A typical workflow is: read\_html(URL) %>% html\_elements(CSS\_SELECTORS) %>% html\_table().
	- **–** You might need other functions depending on the content type (e.g. html\_text).
- Just because you *can* scrape something doesn't mean you *should* (i.e. ethical and possibly legal considerations).
- Webscraping involves as much art as it does science. Be prepared to do a lot of experimenting and data cleaning.
- **Next lecture:** Webscraping: (2) Client-side and APIs.

# <span id="page-14-1"></span>**Further resources and exercises**

In the next lecture, we're going to focus on client-side web content and interacting with APIs. For the moment, you can practice your rvest-based scraping skills by following along with any of the many (many) tutorials available online. Lastly, we spoke a bit about the "be nice" scraping motto at the beginning of the lecture. I also wanted to point you to the **polite** package [\(link](https://github.com/dmi3kno/polite)). It provides some helpful tools to maintain web etiquette, such as checking for permission and not hammering the host website with requests. As a bonus, it plays very nicely with the **rvest** workflow that we covered today, so please take a look. For more advanced webscraping, you'll need to use **RSelenium**, which simulates clicking through webpages, so it can be used to scrape client-side content that relies on JavaScript. It is rare that you'll absolutely need to access data this way, so I've left it out.